# **CHIRP - Bug # 8601**

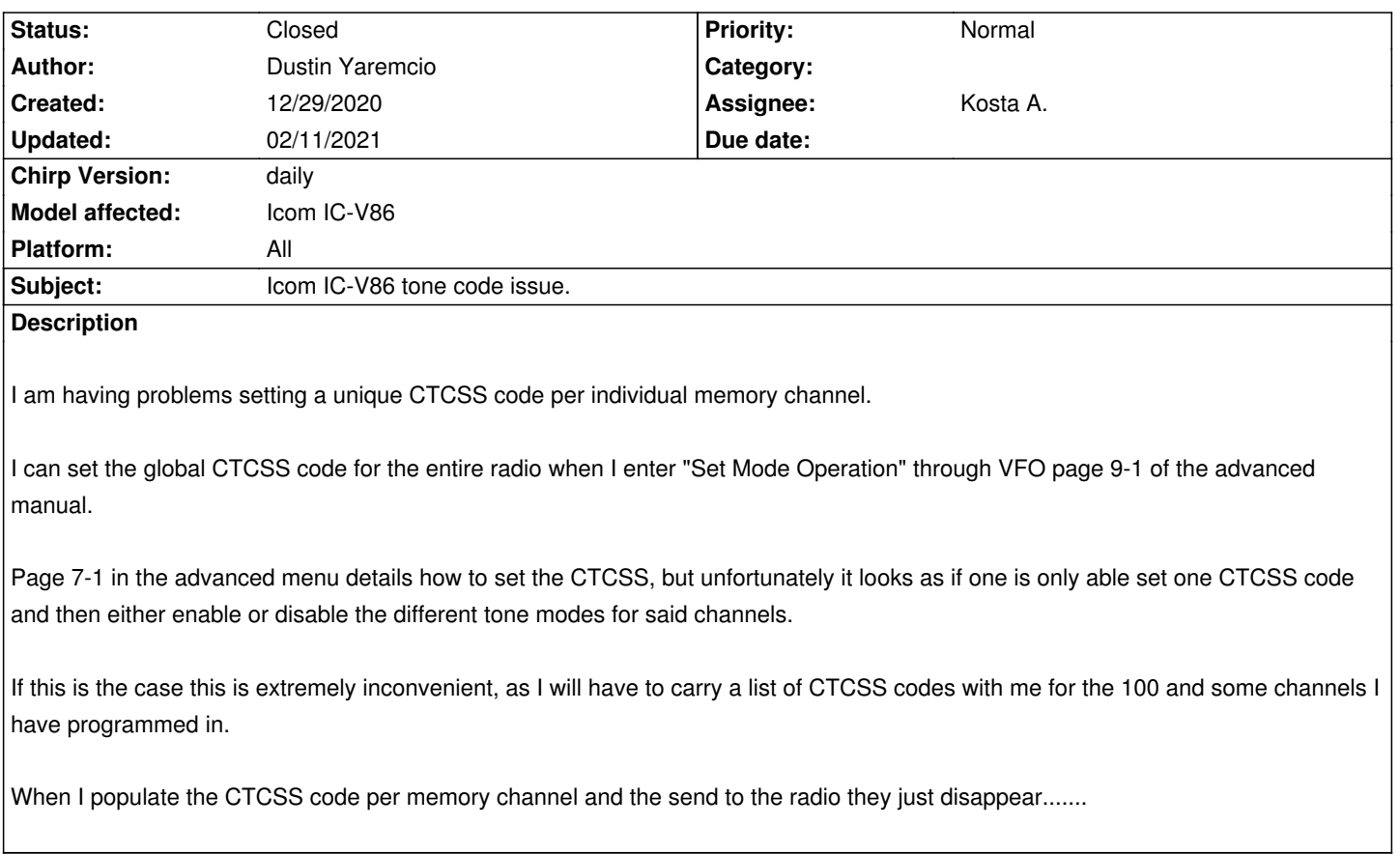

## **Associated revisions**

## **Revision 3466:8ccb116f565c - 01/16/2021 11:39 pm - Kosta A.**

*[ic-v86] Zero fill mem object prior to writing new memories. Fixes #8601.*

#### **History**

# **#1 - 01/01/2021 03:55 pm - Bernhard Hailer**

- *Status changed from New to Feedback*
- *Target version set to chirp-daily*
- *Model affected changed from IC-V86 to Icom IC-V86*
- *Platform changed from Windows to All*

*I just reviewed the manual for this radio, and it's not entirely clear. Does the IC-V86 actually save the tone information with each channel (not just "tone on" or "tone off"), when you program it manually? If it doesn't, then it's a (rather strange) limitation of the radio; if it does, then the driver needs to be fixed.*

# **#2 - 01/02/2021 10:00 am - Dustin Yaremcio**

*Very ambiguous indeed.* 

*I had a call into ICOM and they could not figure this out either.* 

*It doesn't appear that when programing from the faceplate you can store tone's per individual channels.* 

*Rather you can only turn on of off a tone and then set one tone in the global settings. Which is a major firmware flaw.*

*So Icom gave me a copy of their CS-V86 software and I was able to program just as one should be able too. Radio function as expected afterwards.* 

*But I was unable to download into Chirp afterwards.*

*Talking to other people RT systems has got this dialed too, so it can be done.*

#### **#3 - 01/02/2021 11:32 am - Bernhard Hailer**

*Ok, if the Icom software can do it, then there's a bug in Chirp's IC-V86 driver code. Thanks for your feedback. Hopefully there's a developer with this radio who can fix it.*

### **#4 - 01/16/2021 01:19 am - Kosta A.**

*- Assignee set to Kosta A.*

*For reference, the User Manual on Page 9-2 states that when the display type for the radio is set to name (dSP.Nm) you must enter VFO mode to enter into the set mode for the radio. When the display type is set to channel (dSP.Ch) and you enter into a memories set mode only a portion of the settings will be displayed. To be able to set a memories tone from the faceplate the display type must be set to frequency (dSP.Fr) in the initial set mode and then upon entering a memories set mode you will be able to modify the tone setting for that memory.*

#### **#5 - 01/16/2021 03:51 pm - Kosta A.**

- *Status changed from Feedback to In Progress*
- *% Done changed from 0 to 100*

*I have submited a patch to the dev mailing list for this issue.*

*Some icom mobiles, fill their eeprom with one's rather than traditional zero's. Chirps memory object will by default simply write the existing read memory buffer back to memory. In some cases this results in an correct value being written to the radio but an incorrect value being read by the firmware due to the inconsitent padding. The fix resolves this by zero'ing out all memory prior to writing new memories.*

*If you have previously used chirp to program the radio I would recommend deleting all memories in chirp prior to re-programming the radio to verify that memories are zero'd out appropriately, but in most cases you can proceed without doing so. The software has always supported writing tones on a per memory basis as designed - this bug however was causing an incorrect value to be read by the firmware.*

I do not have access to the CS-V86 software so I cannot speak to the download failures, however if an image file were provided I could take a look. *Otherwise this issue should be resolved once the change is commited.*

#### **#6 - 01/16/2021 06:03 pm - Dustin Yaremcio**

*What's your email? I'll send you the software.*

#### **#7 - 01/16/2021 06:04 pm - Kosta A.**

*Thx.*

#### **#8 - 01/16/2021 07:02 pm - Dustin Yaremcio**

*- File Screenshot\_20210116-200034.png added*

*Check your junk*

**#9 - 01/16/2021 07:07 pm - Kosta A.**

### **#10 - 02/11/2021 02:44 pm - Kosta A.**

*- Status changed from In Progress to Closed*

*Applied in changeset commit:8ccb116f565c.*

### **Files**

*.*

*Screenshot\_20210116-200034.png 226.7 kB 01/16/2021 Dustin Yaremcio*